# **BASIC UNIX & LINUX COMMANDS**

#### **Checking Account Details:**

**Basic** 

**Print Commands:**

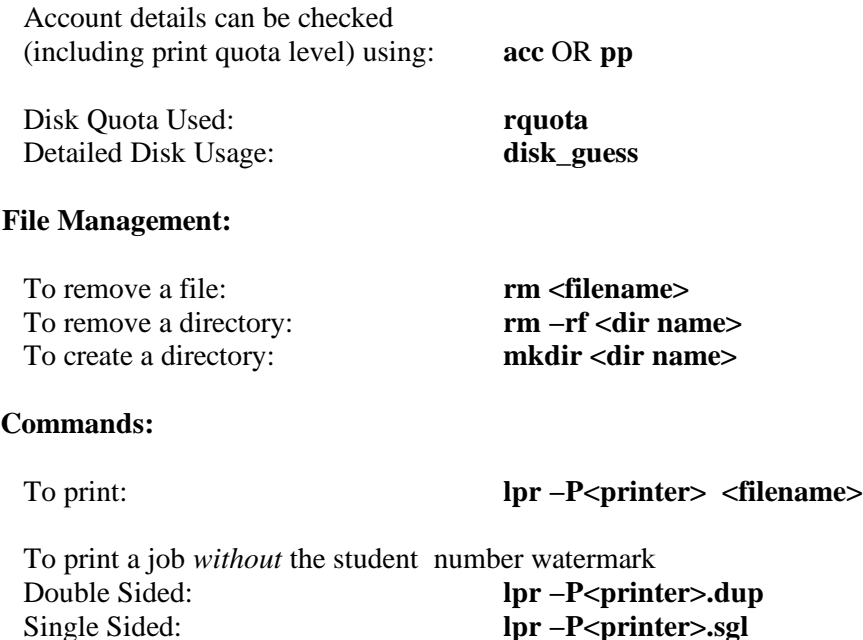

To check printing queue: **lpq** −**P<printer>** Place multiple PS pages onto

To remove print job: **lprm −P<printer> <job no.>**

a single physical page: **mlpr −<no. logical pages> −P<printer><filename>**

NOTE: The *mlpr* command can *only* be used for PS files. To print PDF files using mlpr first convert them to PS using **pdf2ps <filename.pdf>** and then print the newly created PS file using *mlpr*

## NOTES:

- 1. The job number for a particular job can be obtained by running the **lpq** command as shown above.
- 2. If printing double−sided, TWO pages are deducted from your print quota.

# **FOR FURTHER INFORMATION :**

Manual Pages for each command: **man <command name>** Consult the Help Desk

FAQ Page: **http://www.cse.unsw.edu.au/faq**

#### **Floppy Disk Commands:**

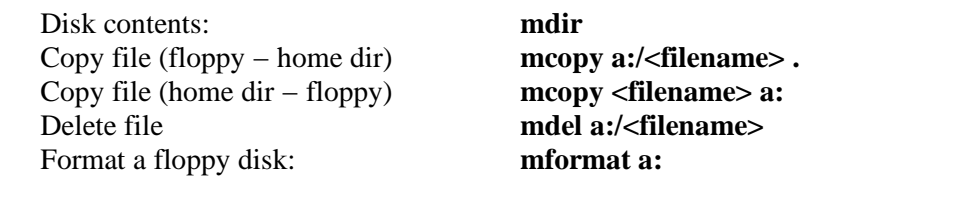

*Note: Please view the man page for mtools for a complete description*

#### **Compressing Files and Directories:**

To compress a file: **gzip <filename>** To decompress a file: **gunzip <filename>**

To compress a directory: **tar cvf − <archive name >.tar > <dir name>** To decompress a directory: **tar −xvf** <archive **name>.tar** 

#### **Viewing/ Printing PDF and PS files:**

PDF files can be viewed using either **acroread** or **xpdf**

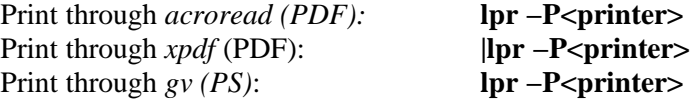

## **Formatting text files for printing:**

Use the *aps* command: **aps** < option> < filename> | **lpr** 

#### **−P<printer>**

Eg. Print a text file with no border/

header in PORTRAIT form **aps −~B −P −~H file.txt | lpr −P<printer>** Portrait mode

no border

(the  $\sim$  is used to turn OFF the border and header option. )

# **Basic LaTeX Commands:**

Process the formatted source file: **latex <filename>.tex** Preview the latex (.dvi) file: **xdvi <filename>.dvi** Convert *dvi* file to *ps*: **dvips <filename>.dvi −o**

Print a *dvi* file: **dvips <filename>.dvi | lpr −P<printer>** Create a *pdf* file: **pdflatex <options> <commands>**

> *Note: Please view the man page for pdflatex for a complete description*

#### **Book Commands:**

To enter the booking system: **book** To book a terminal once *in* the

Booking system: **book <start time − finish time><day/**

**date>**

To *claim* a booked terminal: **claim**

*To book a terminal using a graphical interface, use tkbook instead of book*